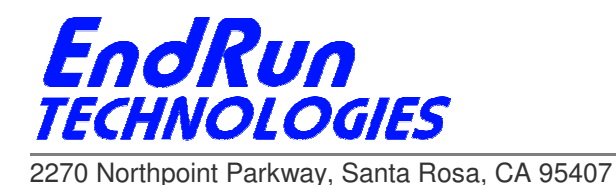

## **Upgrading Linux Subsystem Firmware from Versions Prior to 5.60 (Meridian, Tempus LX and Unison Product Families)**

## **If your current version is: 2.60 through 5.50**

You must upgrade using the command line interface (not the web interface).

For instructions see your user manual *Appendix B - Upgrading the Firmware, Performing the Linux Subsystem Upgrade*. Here are links to the current user manuals:

Unison GPS: www.endruntechnologies.com/pdf/USM3017-0000-000.pdf Unison CDMA: www.endruntechnologies.com/pdf/USM3016-0000-000.pdf Tempus LX GPS: www.endruntechnologies.com/pdf/USM3015-0000-000.pdf Tempus LX CDMA: www.endruntechnologies.com/pdf/USM3014-0000-000.pdf Meridian GPS: www.endruntechnologies.com/pdf/USM3019-0000-000.pdf

## **If your current version is: 1.00 through 2.05**

These versions are very old and there have been many changes. If you have ever changed the *ntp.conf* file then you may need to change some configuration files. Type this at the command line interface:

## **ls /boot/etc/**

Look at the list of files. Do you see a file called *ntp.conf*?

If no, then you can go ahead and upgrade to the current version without problems.

If yes, then you have some work to do. First, upgrade to the current firmware version. Then edit the default file */etc/ntp.conf* to make any changes you need. When you are done, save to */boot/etc/ntp.conf*.

NOTE: There was a major change that occurred at version 2.60. Read these release notes: www.endruntechnologies.com/pdf/ReleaseNotes2\_60.pdf